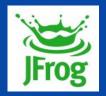

## Who broke the build?

Using Kuttl to improve E2E testing and release faster

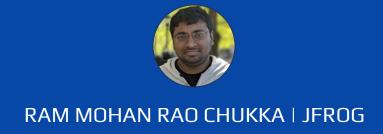

# Who broke the build?

#### Broken build

Manager

Developer

## Who broke the build?

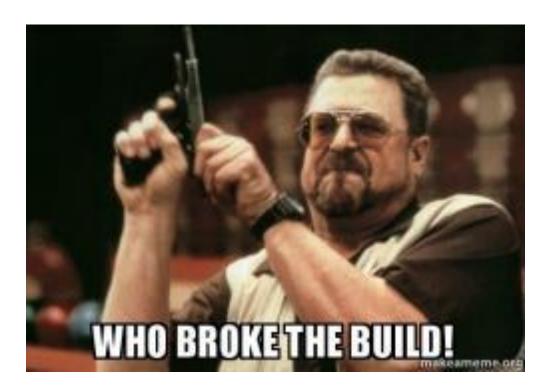

Broken build

Manager

Developer

## Who broke the build?

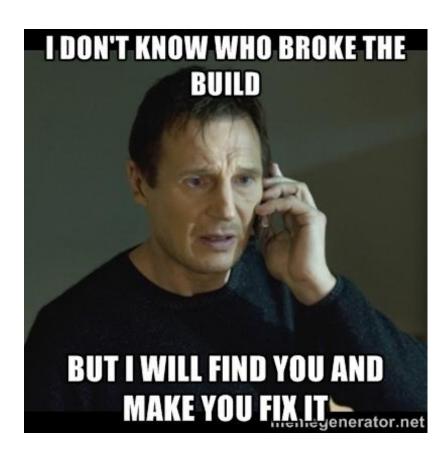

#### RAM MOHAN RAO CHUKKA

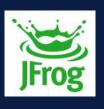

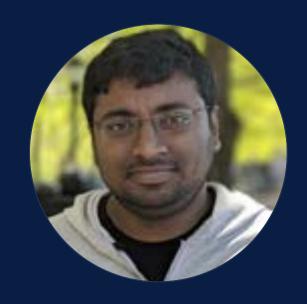

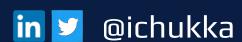

About me:

Senior Software Engineer, R&D

India

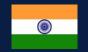

Passionate about open source

Love playing table tennis

# JFROG IN A SLIDE

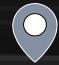

2008 Founded

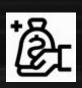

Public NASDAQ Listed

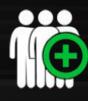

1100+

Employees

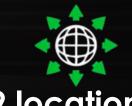

9 locations

7 countries

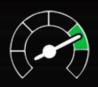

**7,000+**Customers

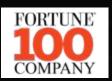

>70% of the Fortune 100

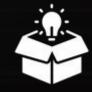

6 Products
from Git to K8S

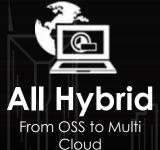

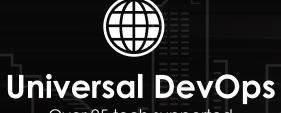

Over 25 tech supported

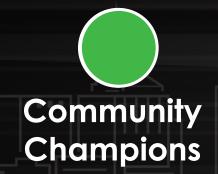

# **EVERYTHING**

## **RUNS ON SOFTWARE**

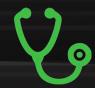

Healthcare

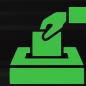

**Politics** 

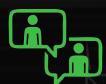

**Social Interaction** 

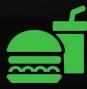

Food & Water

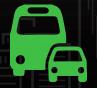

Transportation

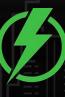

Energy

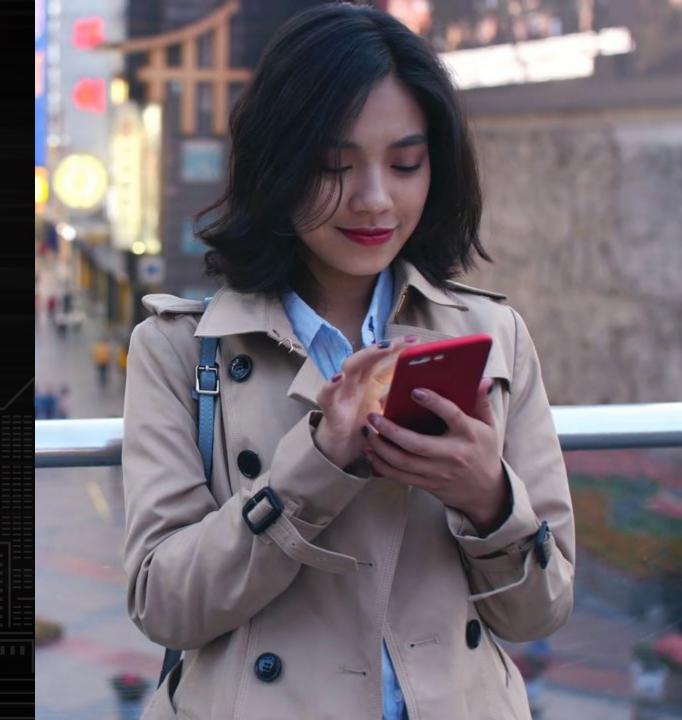

### SOFTWARE UPDATES MATTER

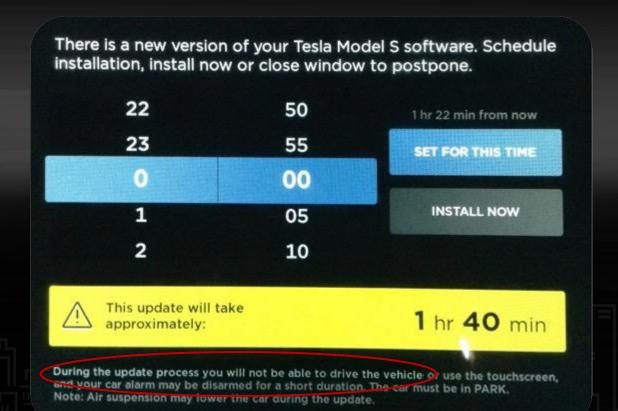

"During the update process you will not be able to drive the vehicle"

# JFROG'S MISSION IS TO POWER ALL THE SOFTWARE UPDATES IN THE WORLD

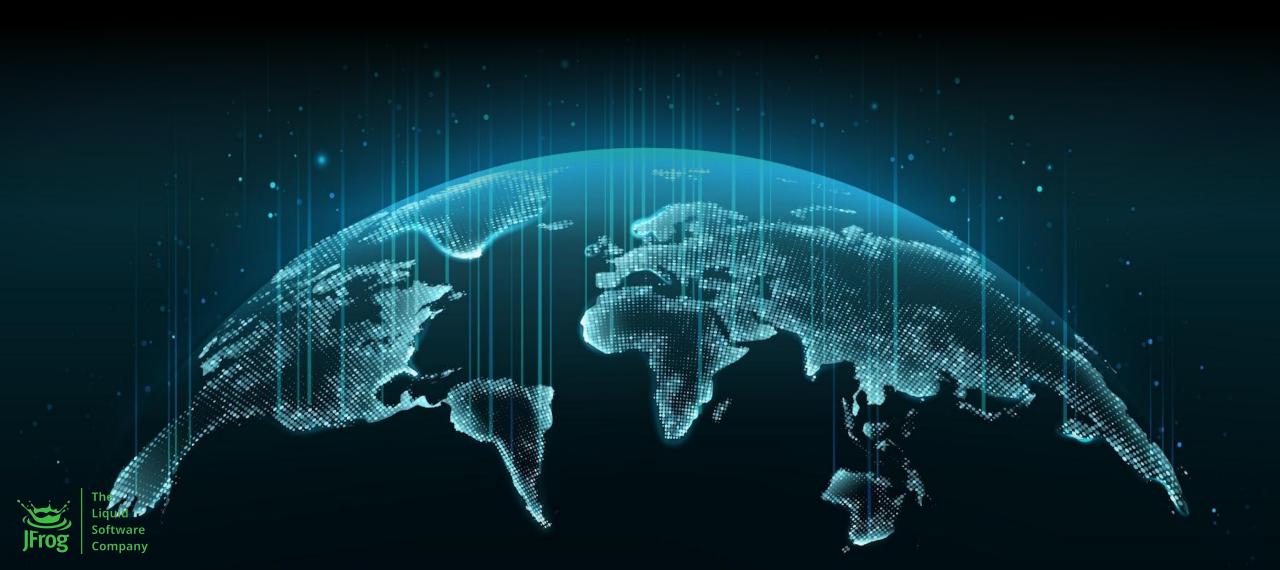

## FAST ADOPTION BY ENTERPRISES

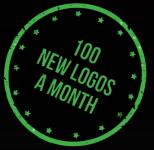

| Internet & Software      | Google vmware amazon oracle YAHOO! * slack |                   |                          |                        |                         |                                  |                 |
|--------------------------|--------------------------------------------|-------------------|--------------------------|------------------------|-------------------------|----------------------------------|-----------------|
| Technology & Electronics | Linked ir                                  | inte              | ) iliii<br>cisc          | li EMC <sup>2</sup>    | CHEF CHEF TO            | box erics                        | SON <b>=</b>    |
| Banking &<br>Finance     | <b>₩</b> BARCLAYS                          | <b>Fidelity</b> . | CHASE                    | cîti                   | <b>Bank of America</b>  | CREDIT SUIS                      | SSE WELLS FARGO |
| Engineering & Aerospace  | <b>N</b> SYS'                              | GM NASA           | <b>© AIRBU</b> DEFENCE & | S BOSC                 | H HALLIBU               | RTON $\mathscr{B}$ $\mathscr{C}$ | BOEING          |
| Retail &<br>Consumer     | COSTCO WHOLESALE                           | NETFLIX           | GAP                      |                        | VOLVO                   | macyś                            | G A M E S       |
| Education & Research     | Yale                                       | OH<br>UNIVE       |                          | Stanford<br>University | University<br>San Diego | OICR<br>OICR<br>OUT TO THE ACT   | PliT            |

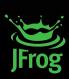

## THE **ECOSYSTEM**

#### STRENGTHENING UNIVERSALITY

By partnering with other companies within the DevOps ecosystem, we are improving the way our customers can use JFrog products in their workflow.

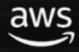

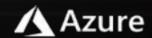

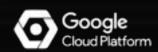

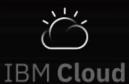

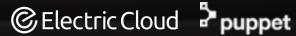

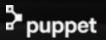

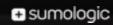

**A** ATLASSIAN

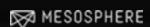

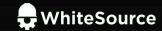

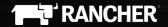

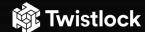

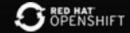

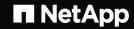

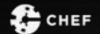

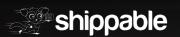

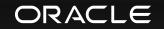

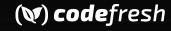

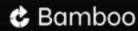

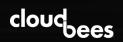

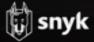

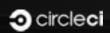

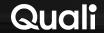

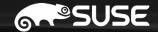

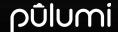

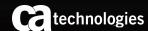

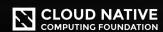

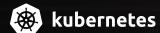

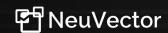

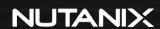

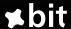

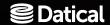

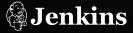

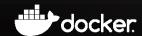

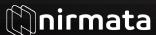

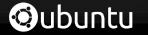

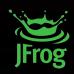

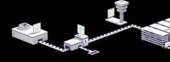

### **SOFTWARE DELIVERY HAS EVOLVED**

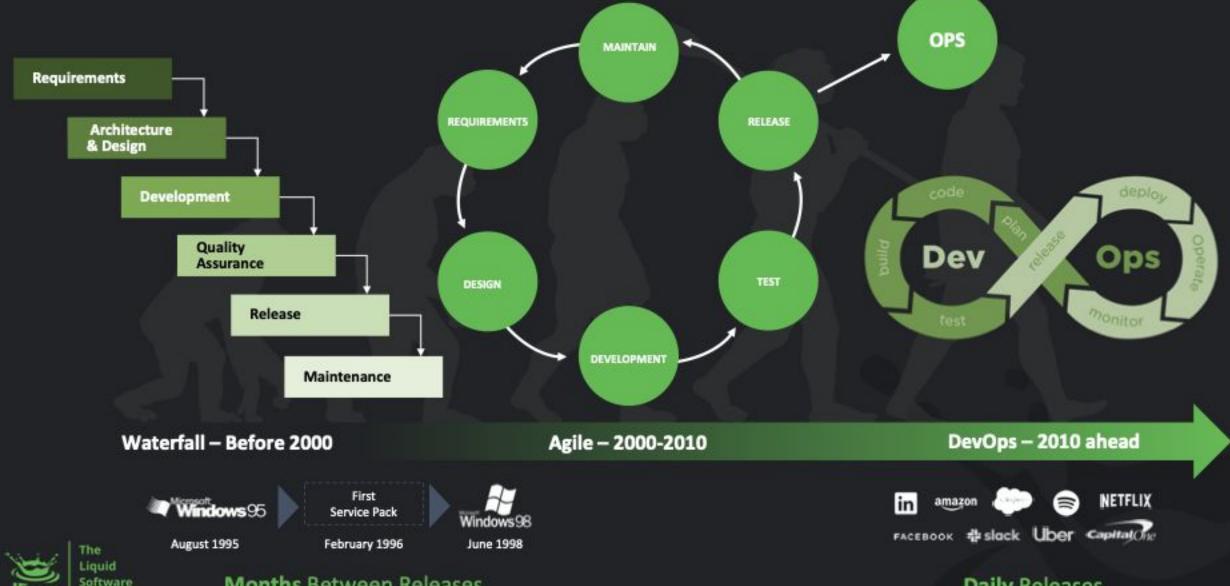

Months Between Releases

**Daily Releases** 

# Agenda

Overview

Development environment

E2E (end-to-end) testing

KUTTL (KUbernetes Test TooL)

Demo

Summary

# Overview

## Ideal development environment

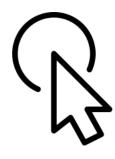

Single click setup — automation

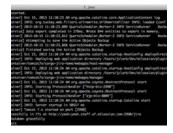

Develop and test locally

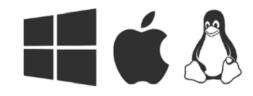

Same as production environment

### DEV environment

Easy setup

Benefits

Equivalent

### Automation

Generally, setting up a DEV environment for a developer may take a day or two, going through the manual instructions in the wiki page.

It needs to be completely automated and easy to set up.

### DEV environment

Easy setup

Benefits

Equivalent

### Automation

Saves time — set up in minutes vs. hours

No manual steps = error free

Quick reload — code-deploy-test cycle

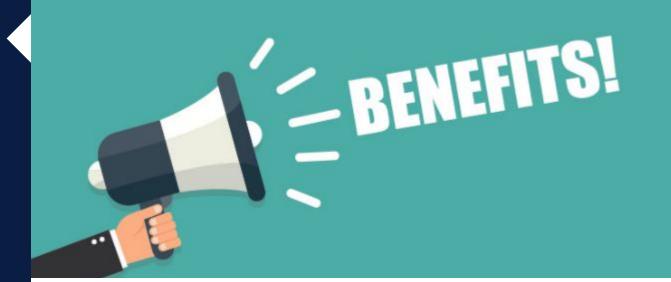

### DEV environment

Easy setup

Benefits

Equivalent

## Equivalent

DEV environment should be same as production environment.

This helps/saves time in reproducing production issues at ease.

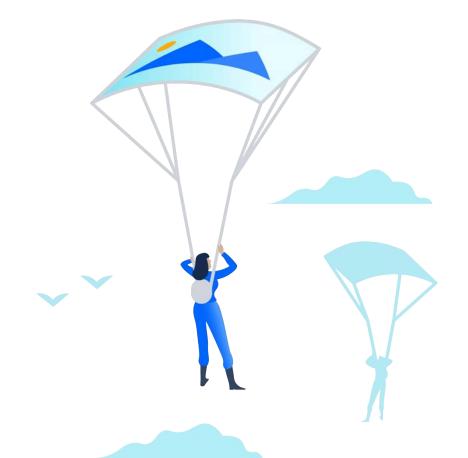

# Feature branch development

Problem

## Steps to merge a pull request

Feature development – developer works on new feature

Commit/push – developer writes unit tests based on the new feature developed

- Tests
- Commits
- Pushes to remote git branch

# Feature branch development

#### Problem

## Steps to merge a pull request

E2E tests – these tests are performed on a remote CI server.

If tests fail, the developer will:

- Fix  $\rightarrow$  commit
- Push again if tests fail
- Fix and commit again
- Push again
- Round trip continues how to avoid this ?

Merge/pull request – once E2E tests are successful, the pull request is merged to master branch.

# Remote E2E tests

### Remote E2E tests

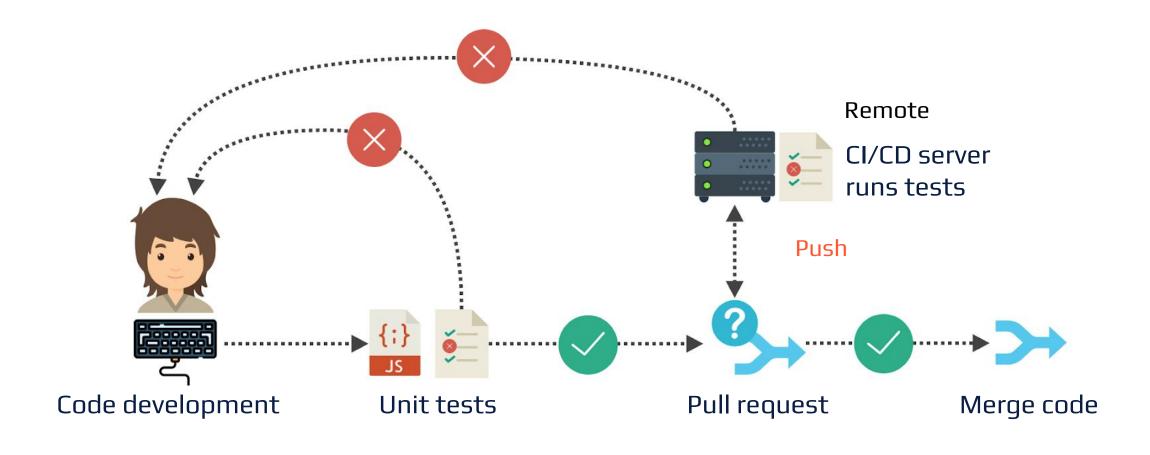

# Local E2E tests

# Feature branch development

Solution

### Local E2E tests?

Instead of remote E2E tests, use local E2E tests.

Commit local changes to feature branch.

# Feature branch development

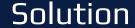

### Local E2E tests?

Instead of committing and pushing to remote server, use git commit --amend.

- If tests fail, fix using git commit --amend.
- If tests fail again, git commit --amend.

This way reduces round trip to fix issues and saves time.

### Local E2E tests

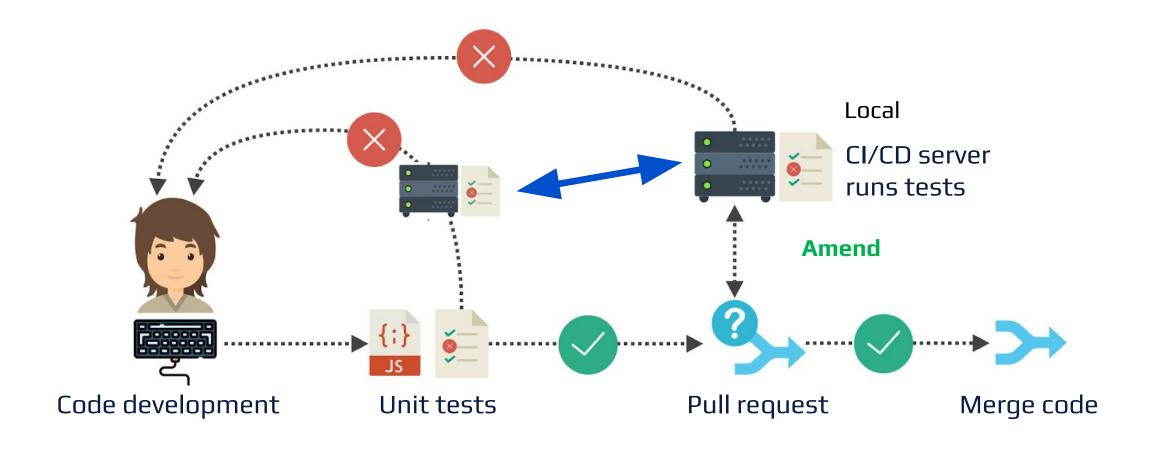

Benefits

### **KUbernetes Test Tool**

Tool kit for writing tests, mainly designed for testing operators and controllers, however it can declaratively test any kubernetes objects

YAML-based

Accelerates the ability to create E2E testing in a Kubernetes environment

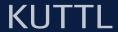

Installation

### Get started

brew tap kudobuilder/tap && brew install kuttl-cli

kubectl krew install kuttl

go get github.com/kudobuilder/kuttl #API integration

## KUTTL is for you if:

You are an application admin who wants to automate the creation of a new Kubernetes environment.

You want to test
Kubernetes
applications on
multiple versions of
Kubernetes.

You are a developer to wants an easy way to test operators without writing go code.

#### Example

## Test suite configuration

### Example

## Test step

### Example

## Test step assert

```
1  apiVersion: apps/v1
2  kind: StatefulSet
3  metadata:
4     name: artifactory
5     status:
6     replicas: 1
7     readyReplicas: 1
```

#### Example

### Test suite structure

```
v demo
v tests
v e2e
v install
! 00-assert.yaml
! 00-assert.yaml
! 00-install.yaml
v scale
! 00-assert.yaml
! kubeconfig
! kuttl-test.yaml

    kind: TestStep
    commands:
    - command: echo "Running default install in $NAMESPACE"
    - command: helm upgrade --install artifactory --namespace $NAMESPACE jfrog/artifactory
    - command: helm upgrade --install artifactory --namespace $NAMESPACE jfrog/artifactory
    - command: helm upgrade --install artifactory --namespace $NAMESPACE jfrog/artifactory
    - command: helm upgrade --install artifactory --namespace $NAMESPACE jfrog/artifactory
    - command: helm upgrade --install artifactory --namespace $NAMESPACE jfrog/artifactory
```

# Demo

GOTO

Links

### References

KUTTL [Documentation] - <a href="https://kuttl.dev/docs/">https://kuttl.dev/docs/</a>

KUTTL [Github] - <a href="https://github.com/kudobuilder/kuttl">https://github.com/kudobuilder/kuttl</a>

Slack Channel [kubernetes] #kudo

https://app.slack.com/client/T09NY5SBT/CG3HTFCMV

K9s [Github] - <a href="https://github.com/derailed/k9s">https://github.com/derailed/k9s</a>

# Summary

Kuttl - Open source Tool

**Local E2E Testing** 

Few broken builds

Release Faster

Happy Developers 🙂

# Questions?

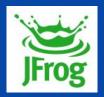

# Thank you

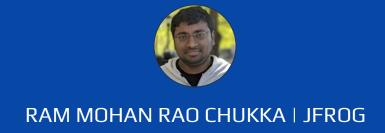